## **ASIGNACIÓN Y RESCISIÓN DE CCCs y NAFs A TRAVÉS DEL SISTEMA RED**

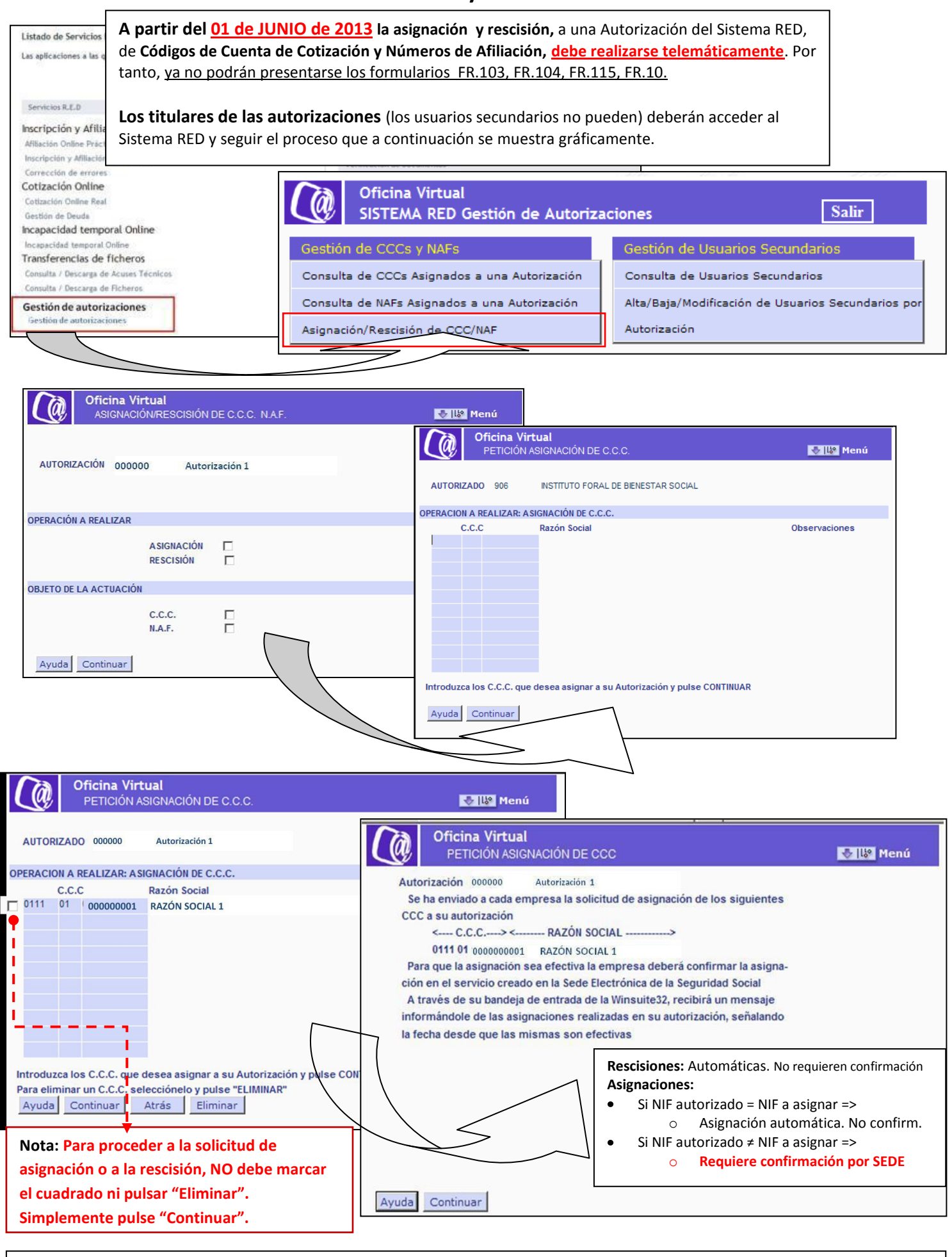

**Más información:** Boletín de Noticias RED 07/2012, de 21 de septiembre, y en [www.seg-social.es](http://www.seg-social.es/) > Sistema RED > Red Internet > Documentación RED Internet > Manuales usuario > Gestión autorizaciones > Manual Gest. Aut.

## **CONFIRMACIÓN DE ASIGNACIÓN DE CCCs O NAFs A UN AUTORIZADO RED**

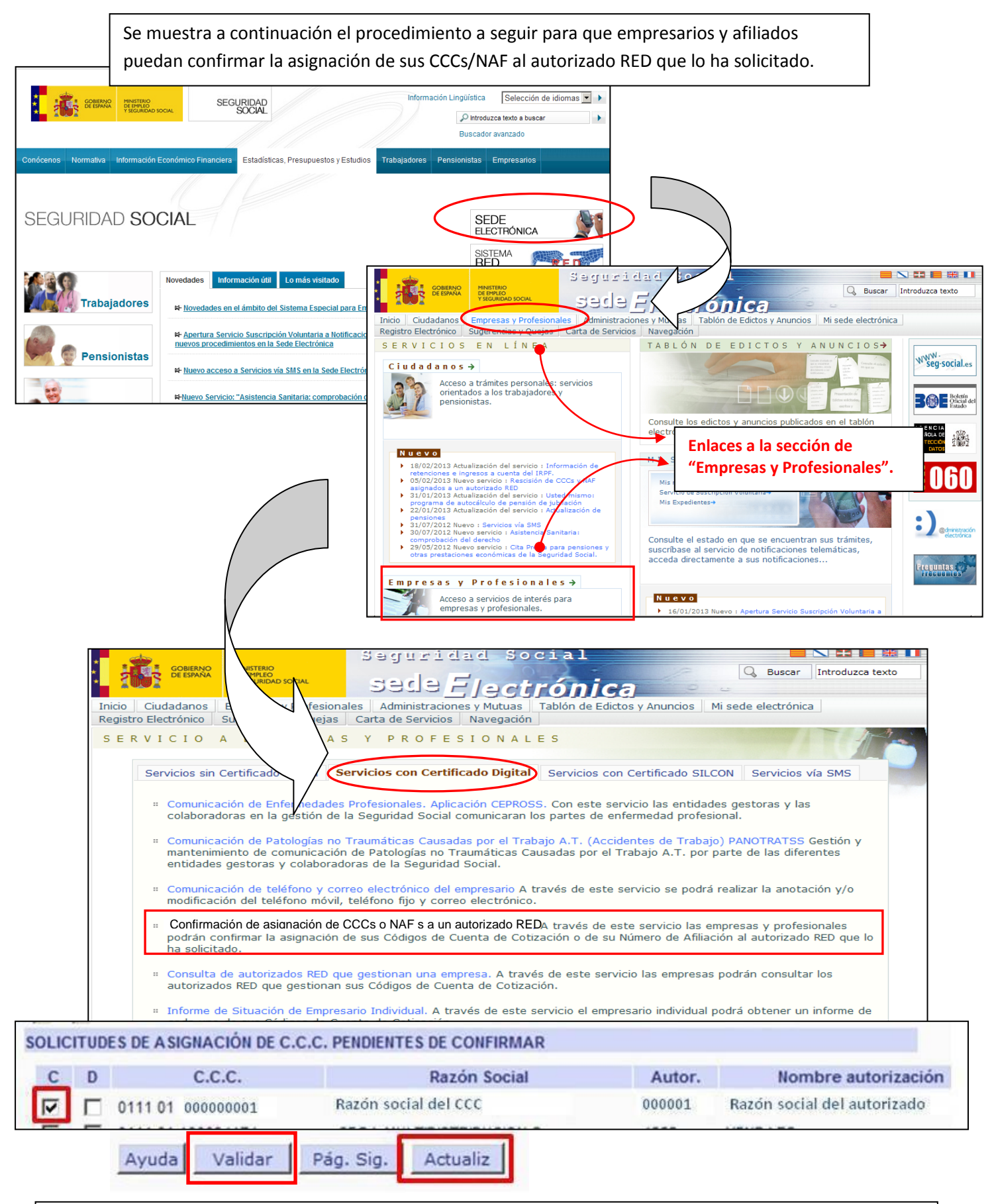

Una vez seleccionado, si confirma (C) o deniega (D) las solicitudes de asignación de CCCs, deberá pulsar el botón **Validar** y posteriormente el botón **Actualizar**. Realizada esta acción, para los CCCs que haya seleccionado (C), quedarán asignados a la autorización que lo ha solicitado. Por el contrario, para los CCCs que haya seleccionado (D) no se asignarán a la autorización que lo ha solicitado. Podrá obtener justificante.